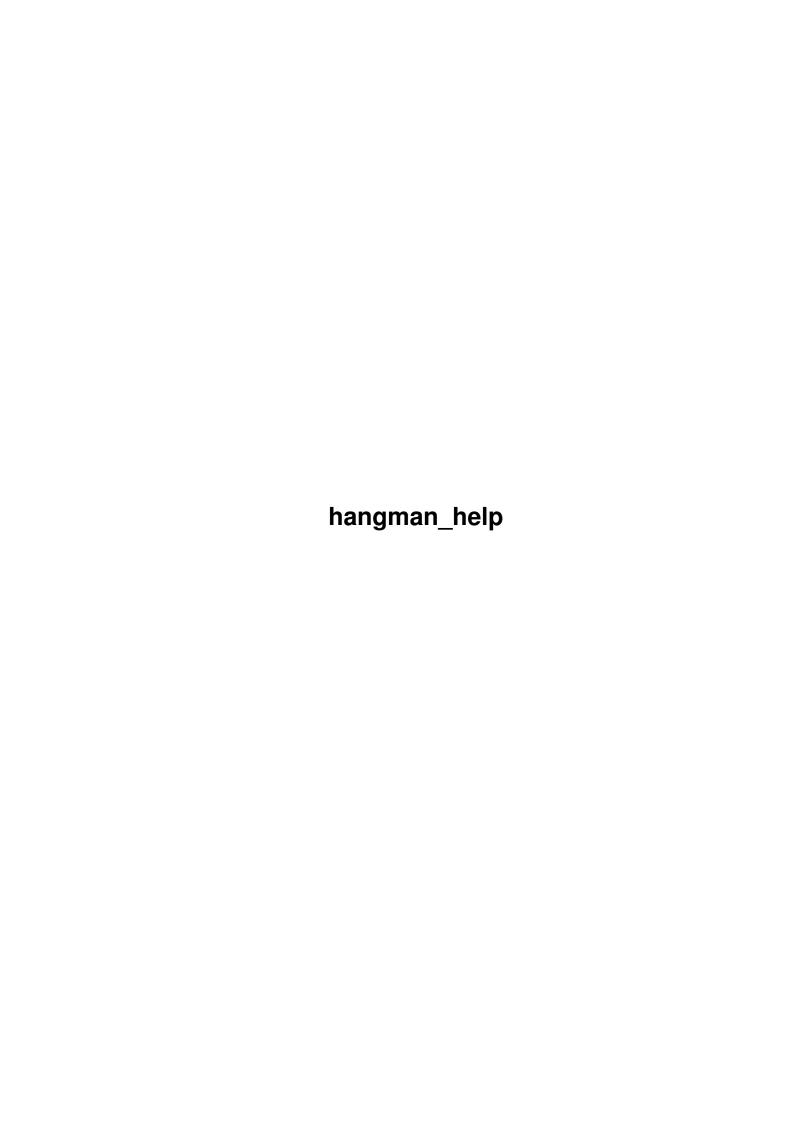

hangman\_help ii

| COLLABORATORS |                     |                    |           |  |  |  |  |
|---------------|---------------------|--------------------|-----------|--|--|--|--|
|               | TITLE: hangman_help |                    |           |  |  |  |  |
| ACTION        | NAME                | DATE               | SIGNATURE |  |  |  |  |
| WRITTEN BY    |                     | September 19, 2022 |           |  |  |  |  |

| REVISION HISTORY |               |  |  |  |
|------------------|---------------|--|--|--|
| E DESCRIPTION    | NAME          |  |  |  |
|                  |               |  |  |  |
|                  |               |  |  |  |
|                  | E DESCRIPTION |  |  |  |

hangman\_help iii

# **Contents**

| 1 | hang | gman_help                           | 1 |
|---|------|-------------------------------------|---|
|   | 1.1  | Hangman.Doc                         | 1 |
|   | 1.2  | Introduction                        | 1 |
|   | 1.3  | Starting the Game                   | 2 |
|   | 1.4  | Playing the Game                    | 3 |
|   | 1.5  | Screens, Buttons and Menus          | 3 |
|   | 1.6  | About                               | 5 |
|   | 1.7  | Compatibility, Acknowledgements etc | 6 |
|   | 1.8  | History                             | 6 |
|   | 1.0  | To Do                               | 7 |

hangman\_help 1/7

## **Chapter 1**

# hangman\_help

## 1.1 Hangman.Doc

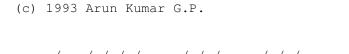

HANGMAN V1.3

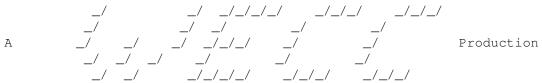

This is the documentation for  $\mbox{'Hangman V1.3'}$ , a word guessing game for the Amiga computer.

Introduction

Starting the Game

Playing the Game

Screen, Buttons & Menus

About

Compatibility, Acknowledgements etc

History

To Do

### 1.2 Introduction

Introduction :

hangman\_help 2/7

=========

This is a game based on the popular \*NIX game. The objective of the game is to guess correctly all the letters of a word in a maximum of 10 attempts.

A few features of this version of the game :

- a. Can use a user supplied data file of words.
- b. Both the keyboard and the mouse can be used to guess the words.
- c. Can give hints if the user is stuck.
- d. Online help in AmigaGuide hypertext format available.
- e. Partly supports localization to default to the localized language.
- f. Comes with 6 languages including English.

## 1.3 Starting the Game

## Startup :

The program can be executed from the WorkBench or from the CLI. It multitasks properly and runs in its own window.

From the CLI, you can specify the following optional command line  $\operatorname{arguments}$ :

PUB/PUBSCREEN = Any available public screen on which to open the Hangman window. (Note that the name is case sensitive) If the Public screen is not available, the screen flashes and the window opens on the Workbench screen. Defaults to 'Workbench'.

LANG/LANGUAGE = Should be any of the following :

Deutsch English Español Français Nederlands Svenska default

You can also specify the language that Hangman will use. If not specified or if it is 'default', the Locale language or English will be used. This is useful if you don't have Locale (OS 2.1 or greater) or you want to override the Locale language. The appropriate language data file will be used.

From the Workbench the same tooltypes are supported. But additionally, you can also specify a data file by holding the shift key down and clicking once on the Hangman icon and double clicking on the data file icon. If you do not specify the data file or the language, it searches for the default

hangman\_help 3/7

file for that Locale (if supported by the OS) or defaults to searching for 'English.data' in the program's directory. The uppercase equivalents of the words in the data file will be picked randomly for you to guess. Only words with characters a-z or A-Z and length less than 30 characters in size will be used.

## 1.4 Playing the Game

```
Playing :
```

You start with a word picked randomly from the data file, all of whose letters are shown as hyphens (-).

```
---- (five letters to guess)
```

If you guess a letter in the word correctly, they are filled in :

```
A M - - A (two more letters to guess)
```

You finish the game when you have guessed every letter in the word

AMIGA

or when you have made 10 incorrect guesses.

## 1.5 Screens, Buttons and Menus

The Screen Layout:

- All letters that can be guessed are in the Unused letters box on the left hand top corner of the window. Once you guess a letter the corresponding gadget in the Unused letters box will be ghosted. You can guess a letter either by clicking on the letter button or by typing the letter on the keyboard.
- Below the Unused letter box is the actual word being guessed.
- On the right hand top corner of the window is the scoreboard which shows the number of games played, number of games won, percentage of wins, the percentage accuracy and number of guesses to go before the game ends. There is also a small picture of a man on the gallows which will be shown in parts.
- The bottom of the window has the following buttons :

SHOW ALL: If you cannot guess the word and you want to see that word you can click on this button. The game ends and a new word is picked from the file for the next game.

hangman\_help 4/7

HINT : If you are stuck and just want a hint, you can click on this button. A random letter in the word will be shown and you can continue to play the game but this won't be counted as a win when you complete it. If you get hints for all the letters in the word, a message will come up !!.

HELP : If you have amigaguide.library installed in the LIBS:
directory and this file is in the directory in which the
executable resides, an amigaguide hyper text window with this
document opens to give you online help.

ABOUT : Some details about the program and the author is shown.

EXIT : Quit from the game.

#### - The Menus :

Game : Show All : Same as the above buttons

Hint : - DO Help : - DO -

About : - DO -

Iconize : Closes the window and creates an icon in the

Workbench window. If it is not possible to iconize,

the screen will flash once.

Double click on this icon to reopen the window and

continue playing the previous game.

Exit : Same as the above buttons

Language: This program can select words from different data files which have words in the following languages.

Language Data File Name Used \_\_\_\_\_ \_\_\_\_\_ Deutsch German.data English English.data Spanish.data Español Français French.data Dutch.data Nederlands Swedish.data Svenska

If the program is running on OS 2.1 or 3.0 which supports localization, the program defaults to the Locale language preference if it is one of the above. It searches for the data file in the program's directory and if not found then defaults to 'English.data'. If somebody is willing to do the translation, all the English messages will be replaced by the appropriate language messages.

On machines which do not support localization, it always defaults to 'English.data' but it can be started with a different language (or data file) or changed later in the

hangman\_help 5/7

menus.

The menu items under this menu option lets you choose the language you want and the appropriate data file will be searched for and used. If the program has been started with a startup data file, the 'Unknown' item will be enabled and ticked. You can change the language any time you want as long as the respective data files are present. You do not need to have all the huge data files which come with this program and you can have only the ones you play with in the program's directory.

### 1.6 About

About :

======

This is version 1.3 of Hangman. Hangman is copyright  $\mbox{\ensuremath{$\circ$}}$  Arun Kumar 1993. See

History

for a brief list of changes from previous releases. This is a shareware program and may be freely distributed, as long as all parts of the original distribution are kept intact. No profit may be made out of this program. Only a small fee for the copying and/or the price of the media is allowed. All use is at your own risk. No liability or responsibility is assumed.

If you use it regularly please send 5 US Dollars or equivalent to the address given below. Bug Reports and feedbacks are also welcome.

Arun Kumar 27, Durand Road, Earley, Reading RG6 2YU Berkshire, United Kingdom. (Until May 1994)

E-Mail: A.KUMAR@REA2102.WINS.ICL.CO.UK

My permanent address is
Arun Kumar
174/5C, 10th Cross,
Third Block, T.R. Nagar,
Bangalore 560028
INDIA
(But I am not sure whether I will be here after May 94, but any correspondence will reach me after some time)

This distribution of Hangman consists of the following files which must remain together and be intact:

Hangman.info
Hangman <dir>
 Hangman
 Hangman.info

hangman\_help 6/7

Hangman.guide
Hangman.guide.info
English.data
Dutch.data
French.data
German.data
Spanish.data
Swedish.data

## 1.7 Compatibility, Acknowledgements etc.

#### Compatibility:

This program will run only on Amigas with Workbench 2.0 and above. It has not been tested on the Amiga 4000 (Big bucks!) but I am sure there won't be any problems. It also requires the asl.library and optionally amigaguide.library to be in the LIBS: directory. The data file(s) for the program should also be present in the same directory as the program.

#### Acknowledgements:

-----

The interface for this program was inspired by a similar one which I saw running on MS Windows 3.1 for the IBM PC.

#### Thanks to

- Tom De Voeght (my pal on Internet and Beta Tester)
- Members of WECC (for their support)
- Nico Francais (for his Powerpacker group of utilities)
- Jan van den Baard (for his excellent GadToolsBox)
- Anders Bjerin (for the C Encyclopedia)
- Bram Moolenaar (for the VI editor)
- and to the Amiga, the best Computer I have ever worked on.
- All other Copyrights acknowledged.

The data files were downloaded from 'ftp.denet.dk' (thanks to TDV) and modified a bit. If you want more words or languages to play around with, you can FTP from /pub/mirrorl/wordlists directory in the above site.

## 1.8 History

```
History:
```

hangman\_help 7/7

| 24/10/93 | V1.0 | First working version.                                   |
|----------|------|----------------------------------------------------------|
| 30/10/93 | V1.1 | Added the small picture of the man on the gallows.       |
| 07/11/93 | V1.2 | Added Menus and support for 5 more languages. Included   |
|          |      | the data files to go with it. Also added 'Accuracy'.     |
|          |      | First public release (Aminet)                            |
| 11/12/93 | V1.3 | Two bugs in display fixed : (Stupid of me !!)            |
|          |      | The Word to be guessed and the Image of the man were not |
|          |      | being positioned correctly when other fonts were being   |
|          |      | used.                                                    |
|          |      | Bands of colour appeared on the man in screens with more |
|          |      | than 4 colours.                                          |
|          |      | Tooltypes (PUBSCREEN, LANGUAGE, DATAFILE) added.         |
|          |      | Added Iconize menu option.                               |
|          |      | Can now open on any user specified Public Screen.        |
|          |      | Second Aminet release.                                   |

## 1.9 To Do

To Do:

- a. Add different levels of play
- b. Support and include more data files in other languages.
- c. Support Powerpacked data files to save some space.
- d. Support localization fully with all messages and gadgets shown in different languages.
  - Is anybody willing to do the translation ? If so please send  $\ensuremath{\mathsf{me}}$  an E-Mail or write to me.
- e. Add sound samples.
- Do you have any more ideas ?

All this will be done, if I get a good response for this version. Otherwise what is the point in me wasting my time on a program which people do not support.